# ةعومجم ماظن جمانرب تيبثتو نيوكت ليلد CSPC Collection Platform

ةمدقملا CSPC ةعومجمل يساسألا ماظنلا جمانرب ىلإ ةمدقم نانيوكتال او تيمت تيبانا OVA تيبثت ESXi حيحصت تيبثت بيكرت CSR1000V NAT OVA ةيقرتلا CSR1000v <u>CIMC حيحصت تيبثت</u> NOS نوكم

### ةمدقملا ֞֘֕

مدختسم ليلد ىلإ عجرا .هنيوكتو CSPC مداخ تيبثت مادختسإ ةيفيك ليلدلا اذه حرشي .قيبطتلا مادختسال CSPC

قئاثوو CSPC رادصإ تاظحالم عجار ،ةمهملا تاظحالملاو جمانربلا تاثيدحت ىلع لوصحلل README.

## CSPC ةعومجمل يساسألا ماظنلا جمانرب ىلإ ةمدقم ֕

فاشتكاب موقت SNMP ىلإ ةدنتسملا ةادأ وه (CSPC (ةكرتشملا ةمدخلا تاصنم عمجم ةلماش ةيلآ CSPC جمانرب رفوي .كتكبش ىلع ةتبثملا Cisco ةزهجأ نم تامولعملا عيمجتو عمجملا اهعمجي يتلاا تامولعملا مادختسإ متي .ءالمعلا ةزهجأ تانايب بناوج فالتخم عمجل تامدخو ،ءاكرشلا معد ةمدخو ،Care Total Net Smart لثم ،Cisco ةمدخ ضورع نم ديدعلا ةطساوب لضفأو جتنملا تاهيبنتو درجلا ريراقت ريفوتل تانايبلا مادختسإ متي .ةجرحلا لامعألI ريراقتلا نم ديدعلاو ةايحلا ةرود تامولعمو ةينقتلا ةمدخلا ةيطغتو نيوكتلا تاسرامم .ليغشتلا ةمظنأو ةزهجألا جمارب نم لكل ىرخألا ةيليصفتلا تاليلحتلاو

#### ليلدلا اذه مدختسي نأ بجي نم Ī

كلذكو Cisco نم ةكبشلا يسدنهمو نامألاو ةكبشلا يلوؤسمل ليلدلا اذه ةباتك تمت .ددجلا نيمدختسملل

.CSPC تيبثتل زاهجلا ىلع ةيرادإ تازايتما مدختسملا كلمي نأ بجي

### نيوكتلاو تيبثتلا ֞֘֕

ةدعاقو مداخلا جمارب نم نوكتي اقبسم هليمحت مت قيبطت ىلع CSPC مداخ ةروص يوتحت .ةيرورضلا تاودألا عيمجو تانايبلا

## OVA تيبثت I

تيبثتلا لحارم فلتخمل ةيليصفتلا تيبثتلا تاءارجإ مسقلا اذه فصي

# ةيساسألا تابلطتملا

:ةزهاج جماربلا هذه نوكت نأ بجي ،عاطقنا نود اهنيوكتو اهتيبثتو CSPC جمارب رشن لجأ نم

- ل<u>ېزنتلا زكرم</u> نم *xxx.*ova فلم •
- ةكبشلا عانق مادختساو ةيضارتفالا ةرابعلل IP ناونعو CSPC ل تباثلا IP ناونع .DHCP نيكمت مدع ةلاح يف طقف كلذب ىصوي .ةيعرفلا

## رشن CSPC OVA

:Client vSphere VMWare مادختساب OVA CSPC رشن تاوطخ مسقلا اذه فصي

- ل.يمع رفوتي ثيح يلحم تافـلم ماظن وأ بيو مداخ ىلإ امإ xxx.ova فـلم ىلـع لـوصحلا .1 vSphere
- 2. رشن زايتماب عتمتلا عم دامتعالا تانايب مادختساب لوخدلاو vSphere ليمع ليغشت OVA فلم
- 3. CSPC يرهاظلا زاهجلا ريدي يذلا IP ناونع وأ ESXi فيضم ددحو vSphere ليمع مدختسأ
- .**..OVF بJاق رشن** ةمئاقلا رصنع ددح مث "فJ vSphere و usphere ليمع مدختسا. 4 .فلملا ةمئاق يف رهاظلا
- 5. :هرشن بولطملا OVF فلم ديدحتل ناتقيرط كانه
	- ناك اذإ .بيو ضرعتسم مادختساب ديعب وأ يلحم بيو مداخ ىلع دوجوملا OVF فلم ددح .يلاتلا رقنا مث ،ova.xxx فلملل URL ناونع بتكا ،امدختسم رايخلا اذه
	- اذه مادختسإ مت اذإ .تافلملا فشكتسم مادختساب ايلحم دوجوملا OVF فلم ددح فلملا عقوم ديدحتل تافلملا فشكتسم حفصتو ..ضارعتسإ قوف رقناف ،رايخلا .**يلاتلا** قوف رقن|مث ،xxx.ova

.ةيلعفلا تاشاشلا تسيلو طقف حيضوتلل هاندأ تاشاشلا عيمج :**ةظحالم** 

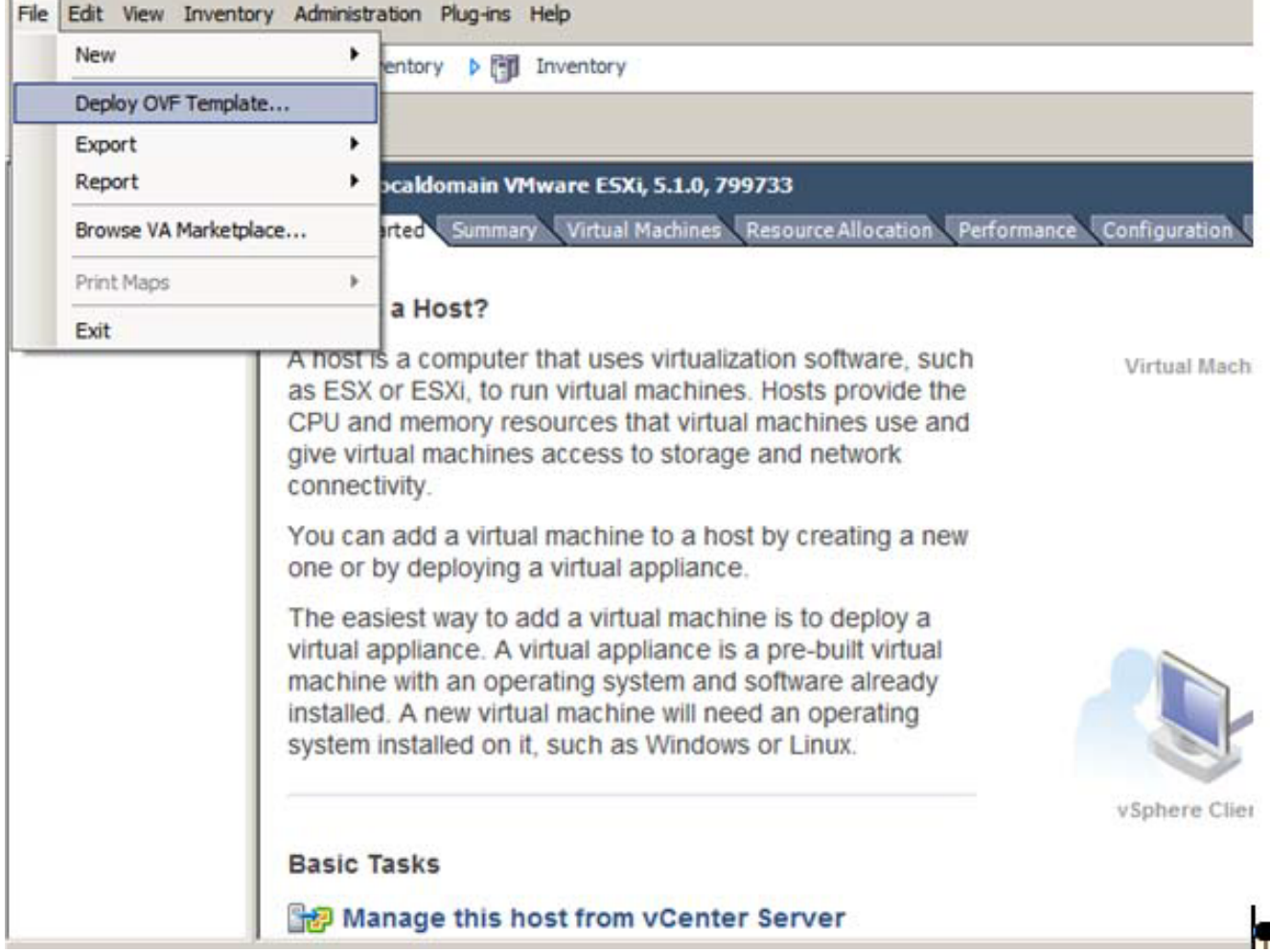

.ةعٻاتملل **ياراتل**ا رقناو طٻرلا ناونع ديدحتل ضرعتسا .6

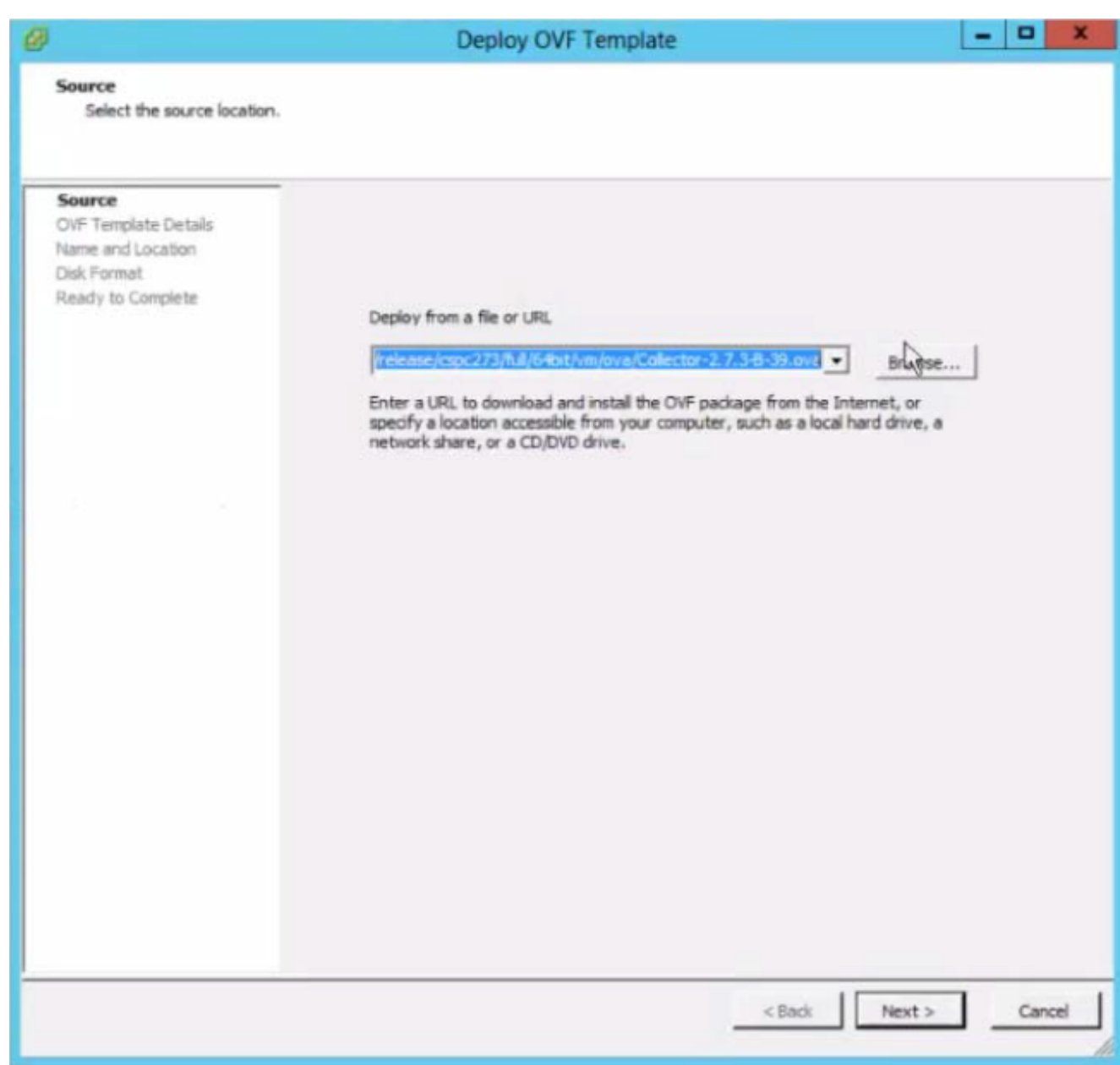

.رشابي نأ <mark>كالذ دعب</mark> تقطقط .7

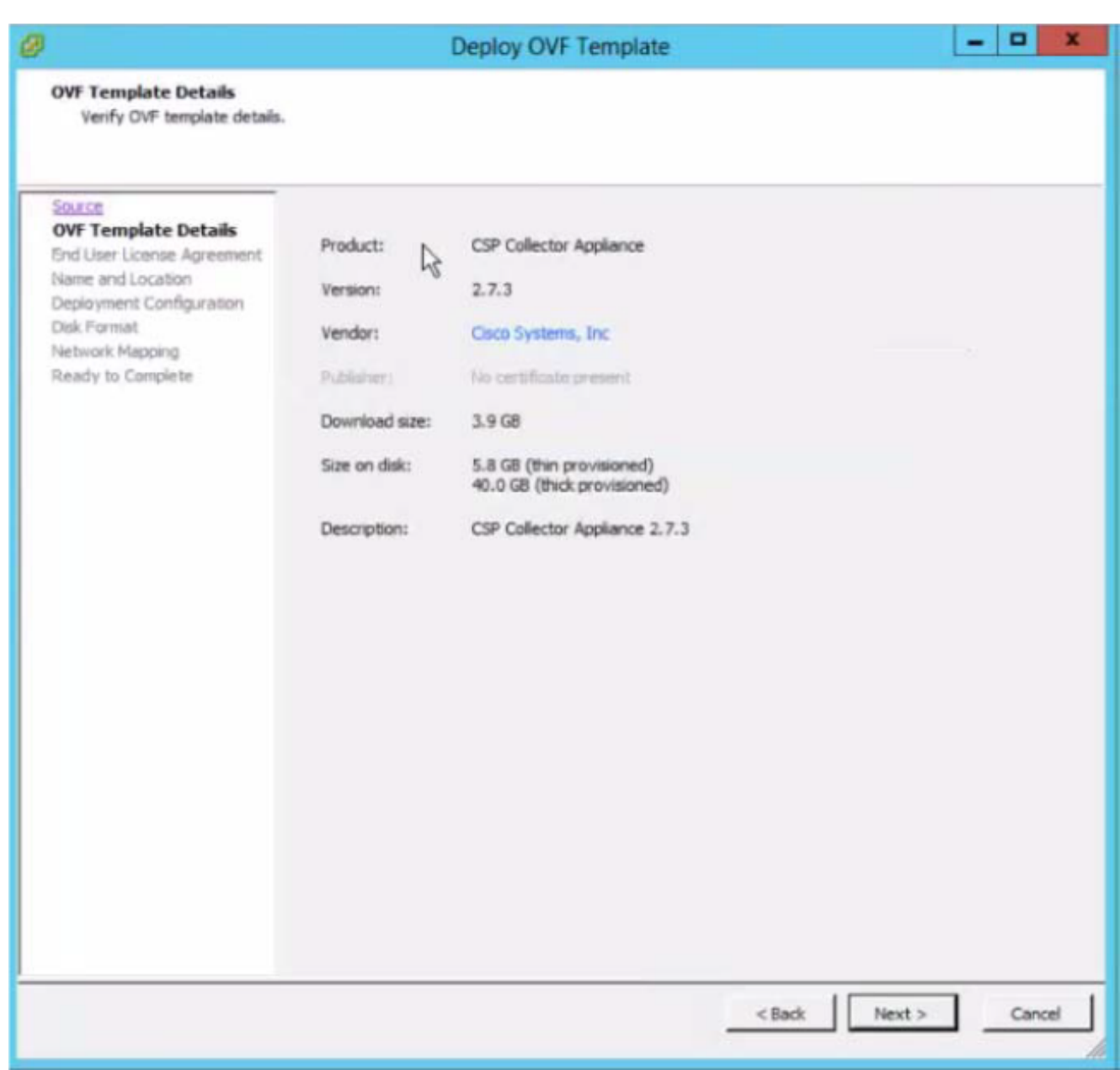

.يئاەنلا مدختسملا قيقافتاب رارقال<mark>ل لوبق</mark> قوف رقنا .8

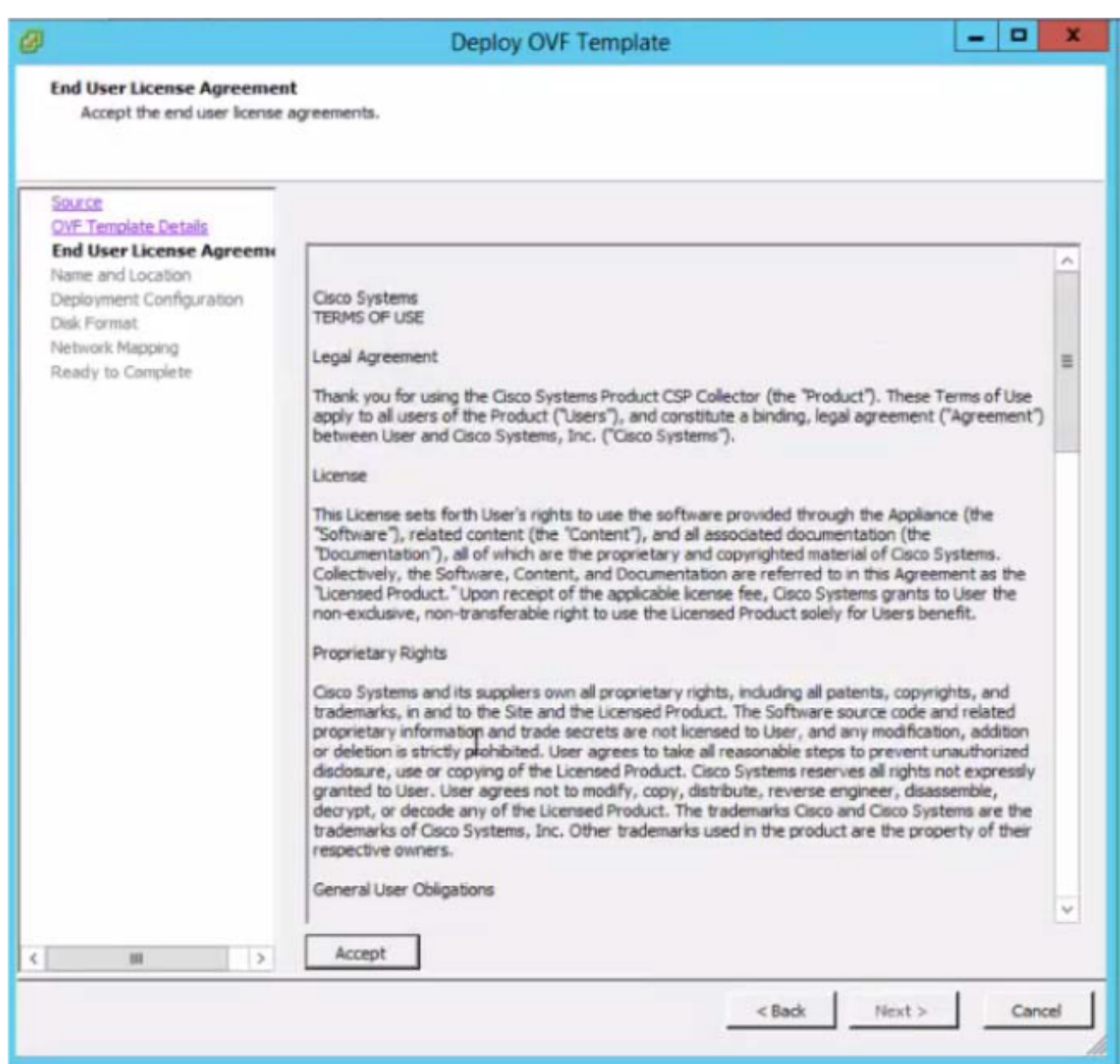

.ةعٻاتملل **يلاتلا** قوف رقنا مث ،يرەاظلا زاەجلا نيزختل ٻسانملا نيزختلا بيېران مين

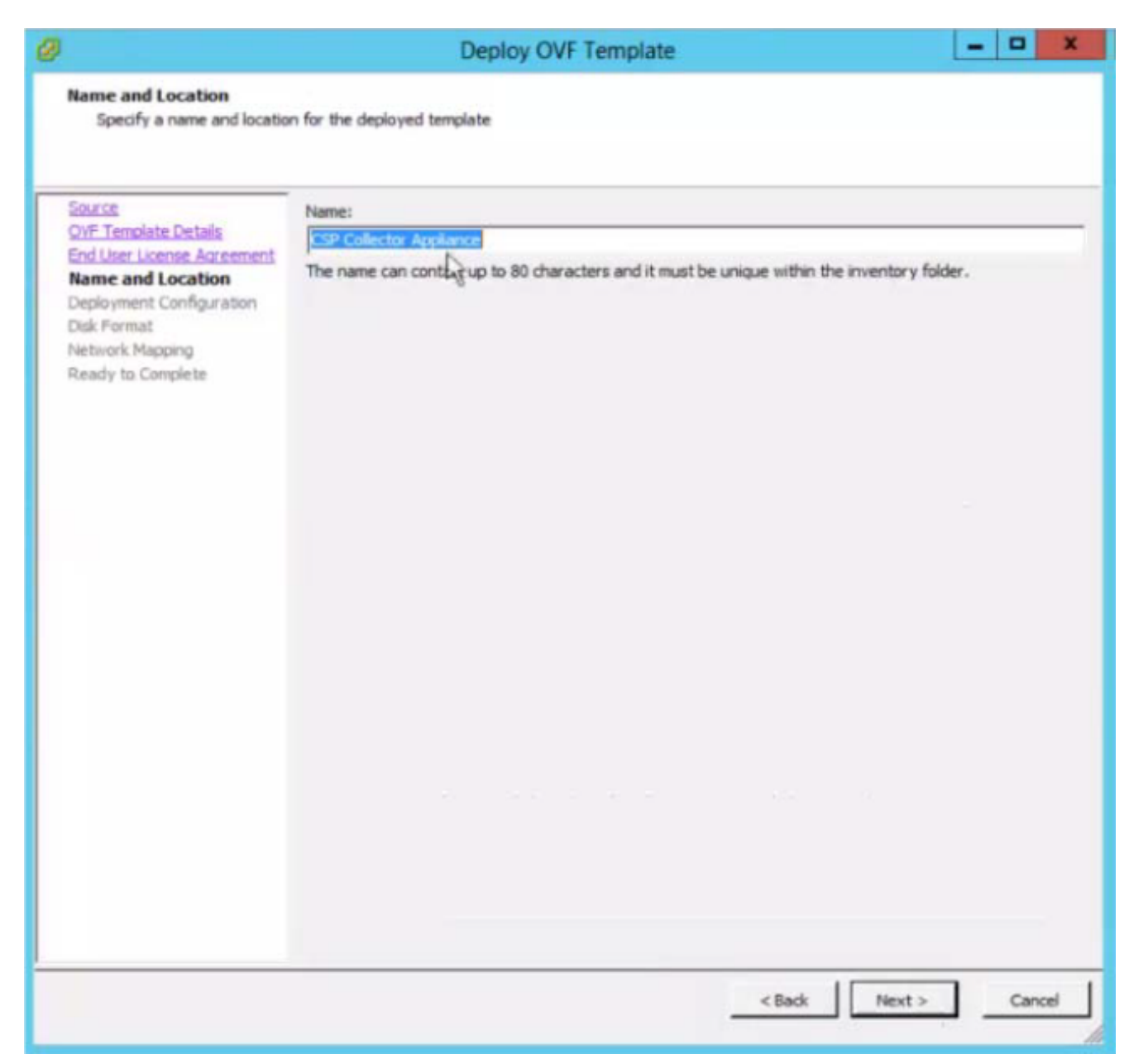

.**يلاتلا** قوف رقناو بولطملا نيوكتلا ددح .10

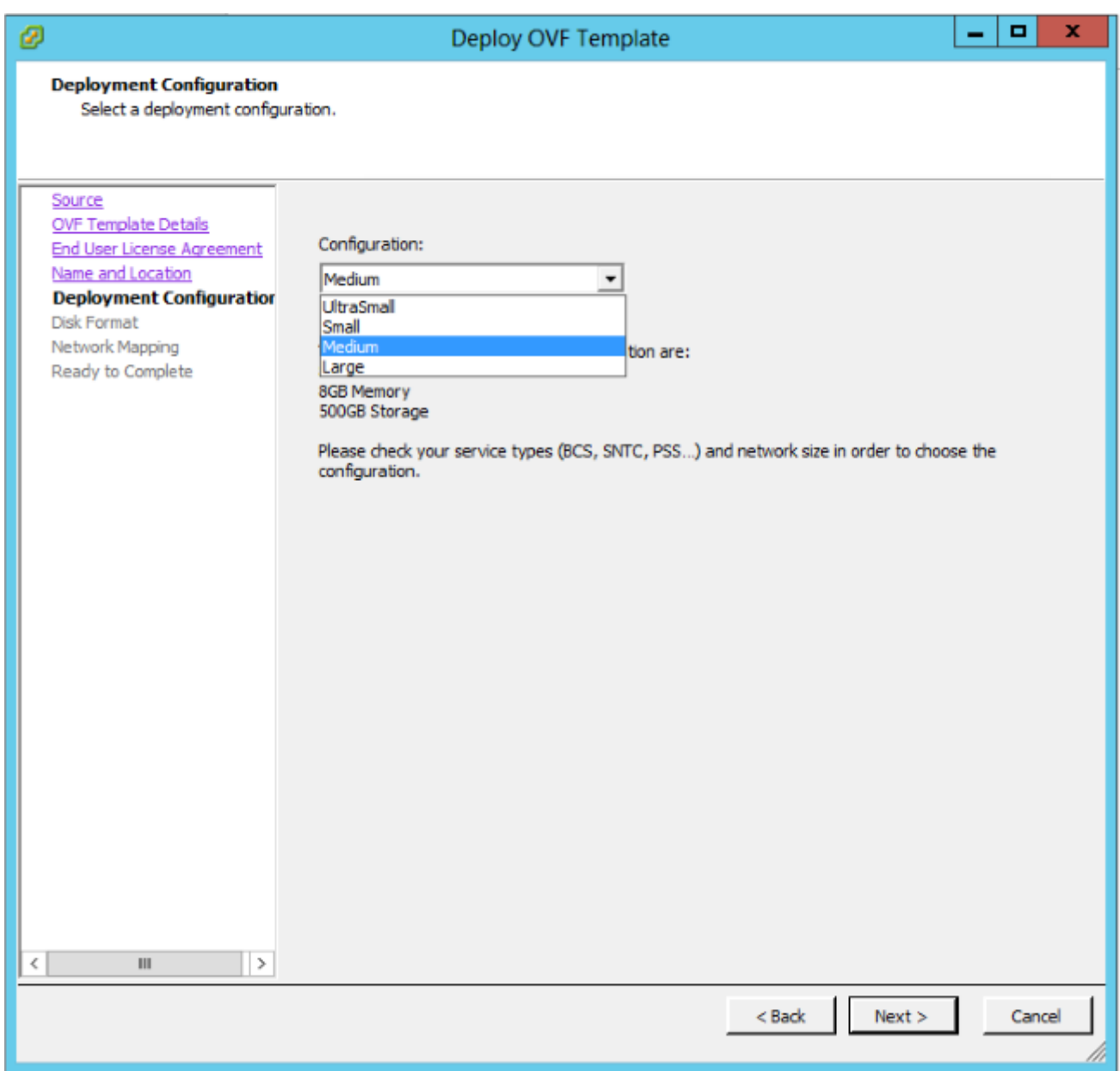

.رشابي نأ **كارذ دعب** تقطقط .11

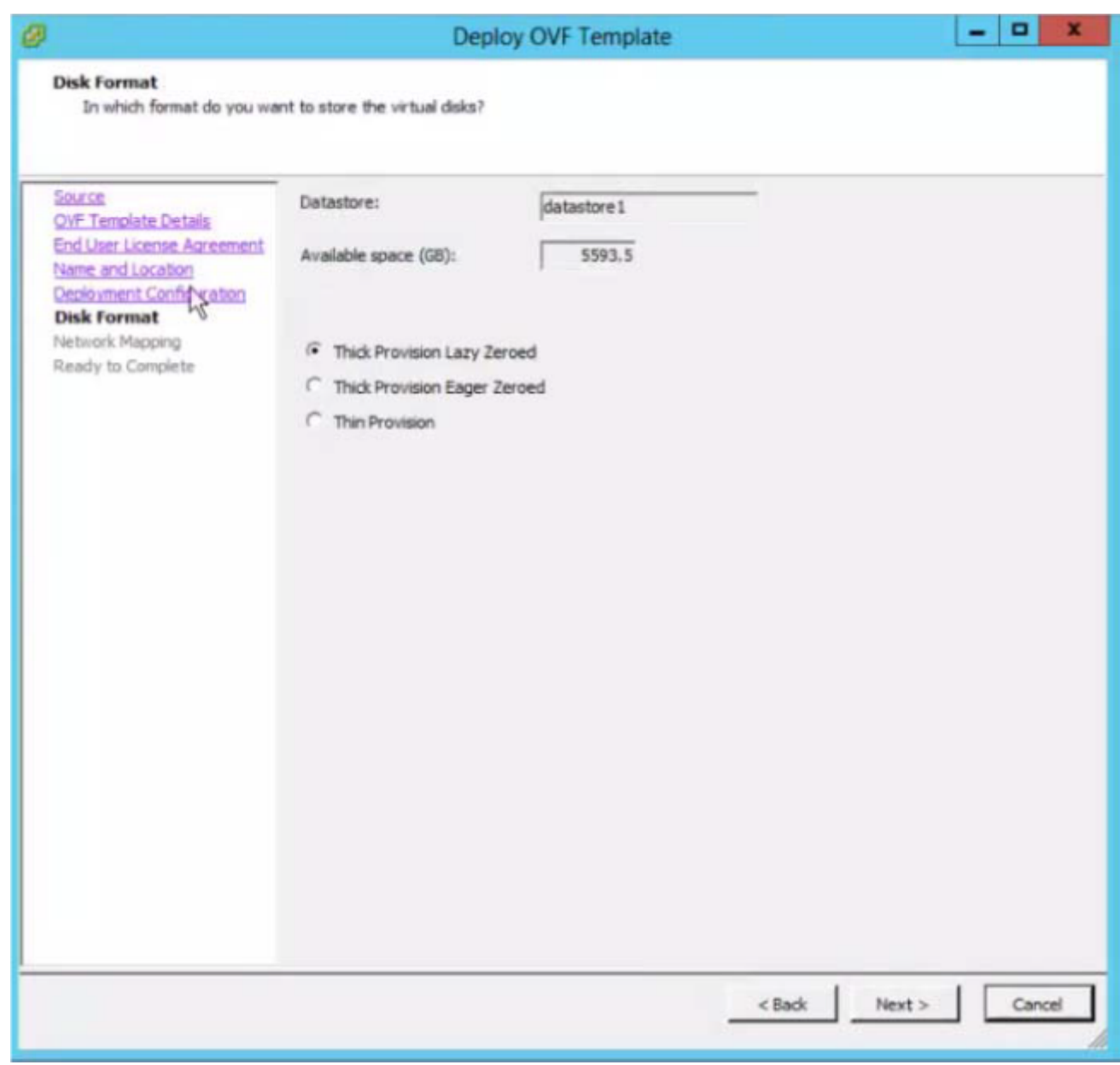

.**يلاتلا** قوف رقناو ةكٻشلا مادختسإ نءيءتب مق .12

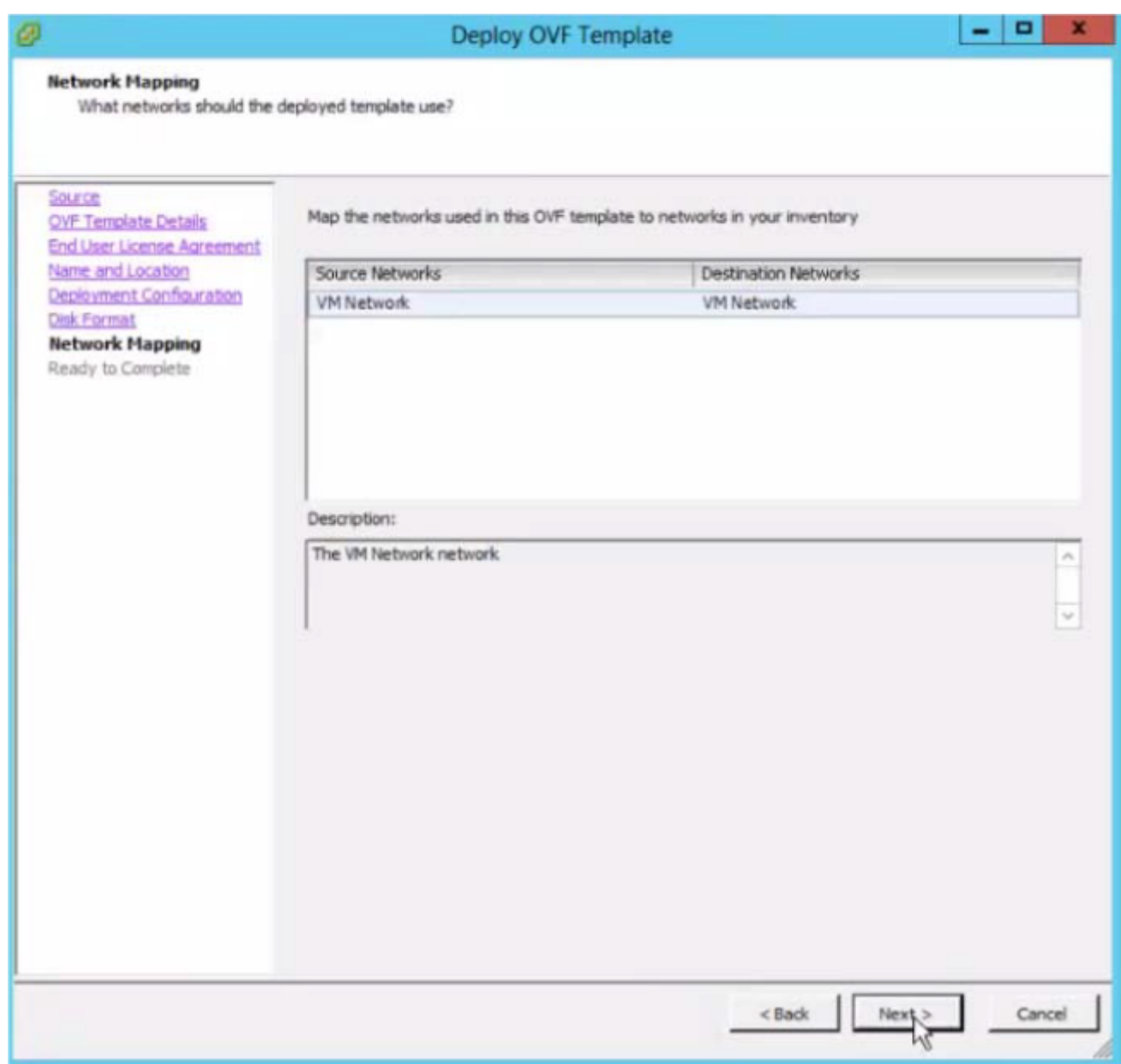

.<br>اعامنإ قوف رقنا مث ،<mark>رشنلا دعب PowerOn</mark> رتخاً.

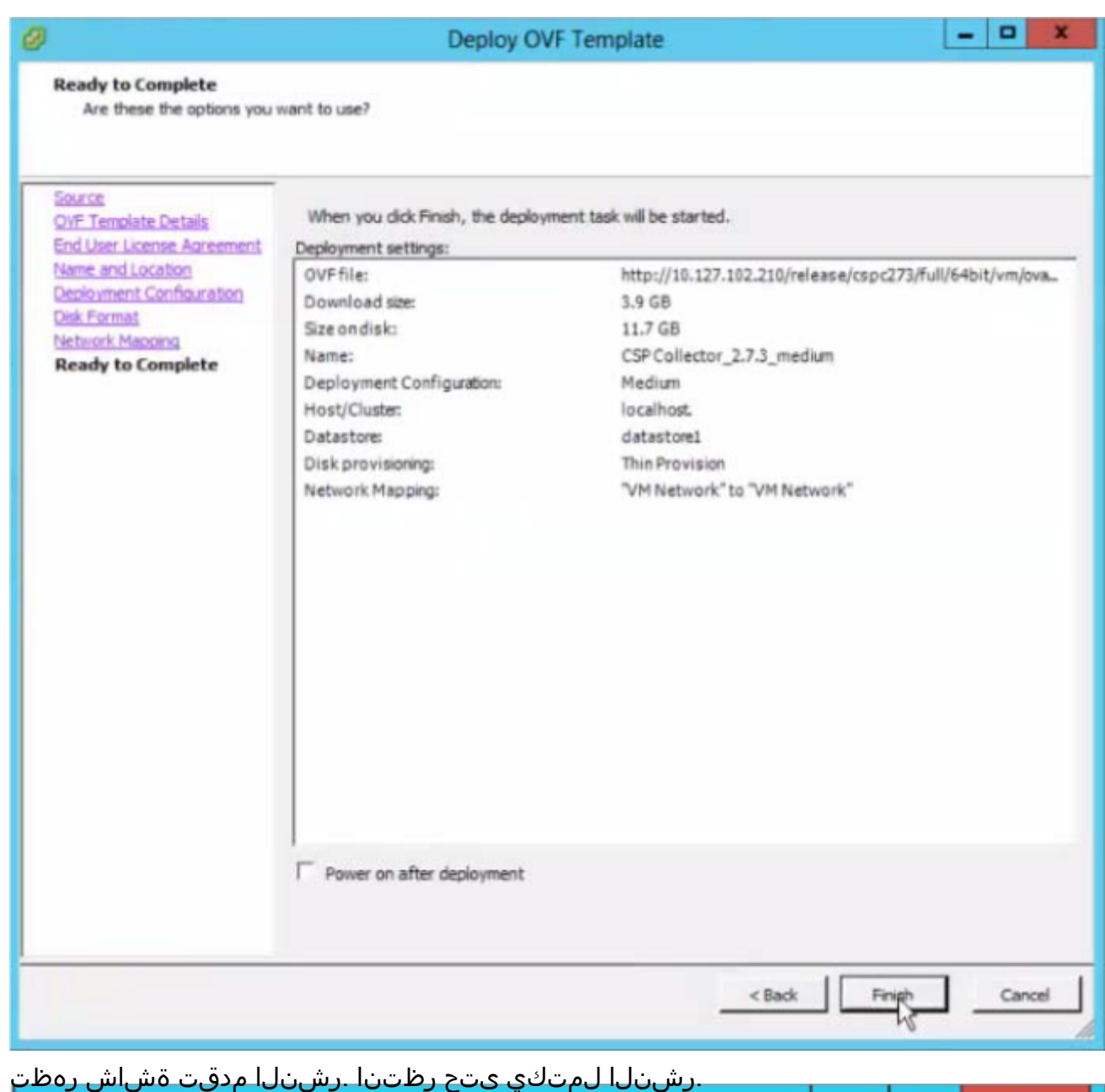

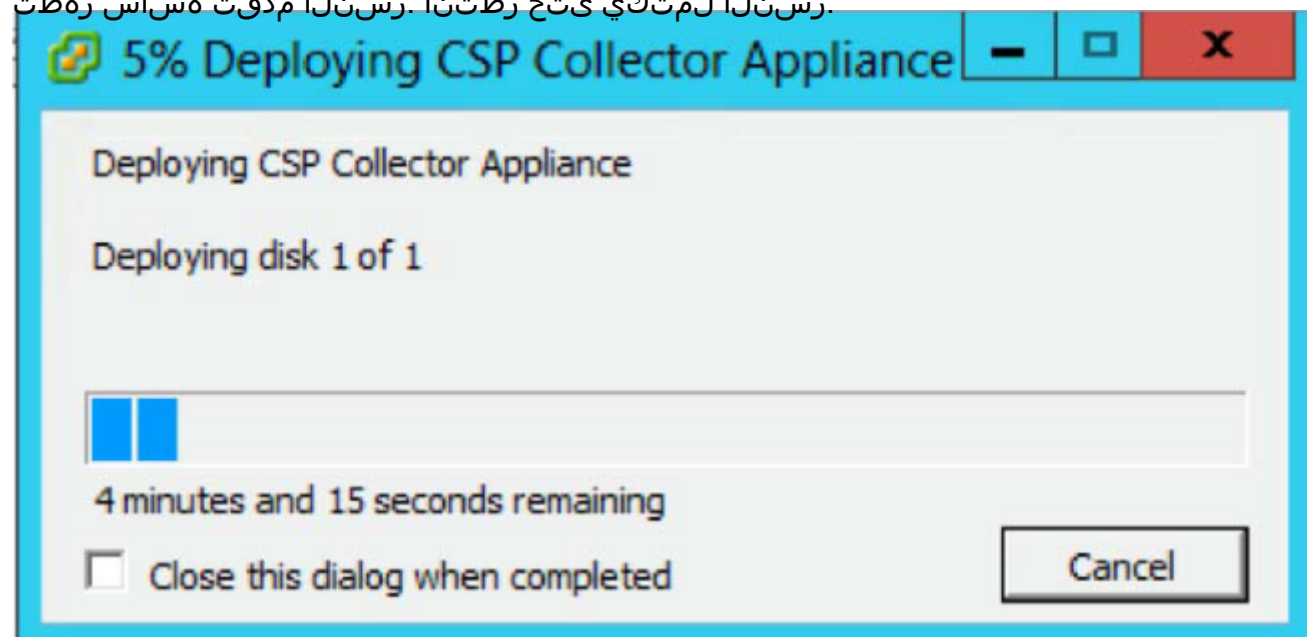

.IP ناونع نيوكت بجي ،OVA CSPC ل حجانلا تيبثتلا دعب

.ديدجلا تبثملا CSPC OVA ىلع رقنا .1

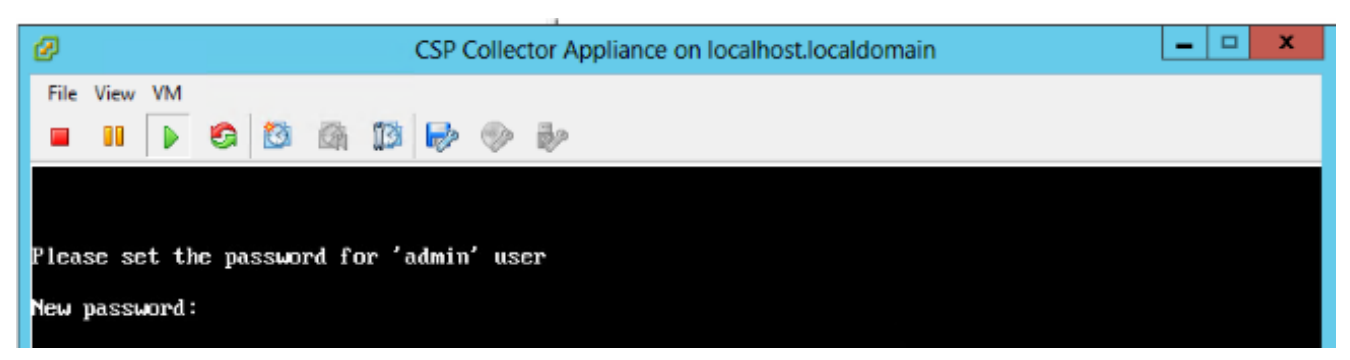

مق مث الوأ رورملا ةملك ل|خدإب مق .كب ةص|خل| رورمل| ةملك ل|خدإب كتبل|طم متتس .رورملا ةملك ديكأتب

.ةيلءفJا تاشاشلا تسيلو طقف حيضوتلل هاندأ تاشاشلا عيمج :**ةظحالم** 

هجوم يف وأ ةمئاقلا نم IP نيوكت نم نكمتتس ،كب ةصاخلا رورملا ةملك لاخدإ درجمب .shell رمألا

ةرشقب لاصتالا نم دكأت ،IP ناونع نيوكتل اهمدختست يتلا ةقيرطلا نع رظنلI ضغب .رذجلا نيم دختسملاو Collectorlogin ةئي متل ةرادإل

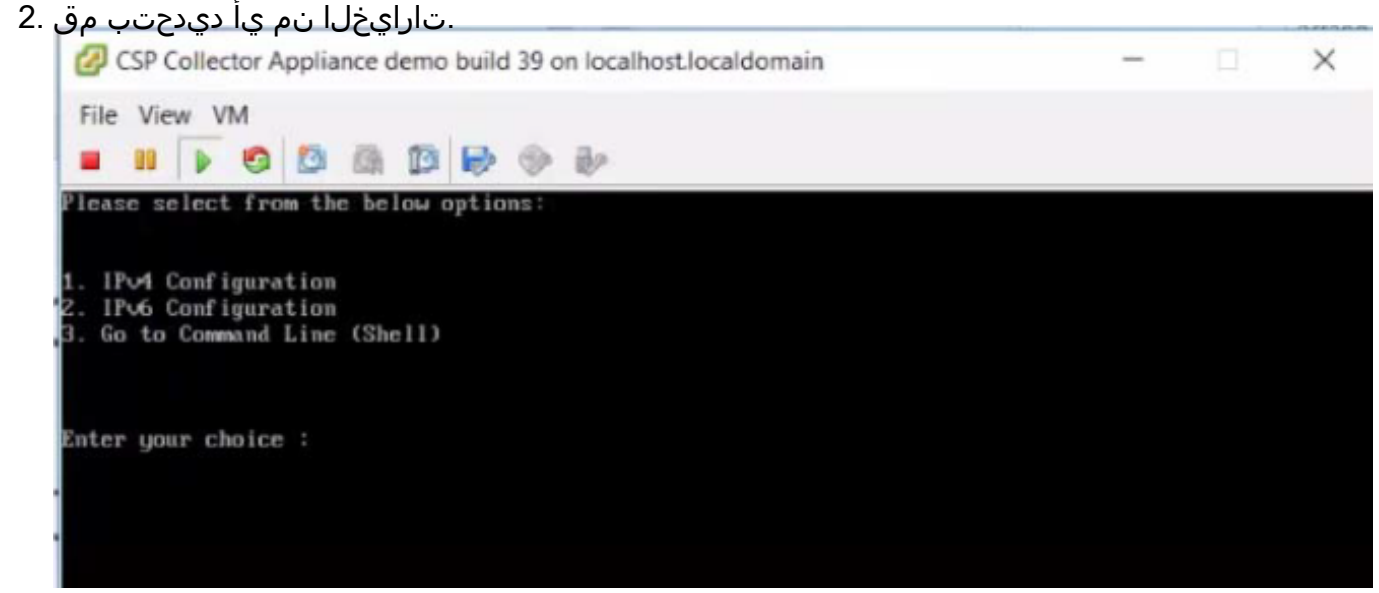

#### 4IPv ناونع نيوكت

- .IPv4 ناونع نيوكتل **1** ددح .1
- 2. :ةضورعملا تارايخلا دحأ ددح
	- .ايئاقلت IP ناونع بلجل 1 ددح

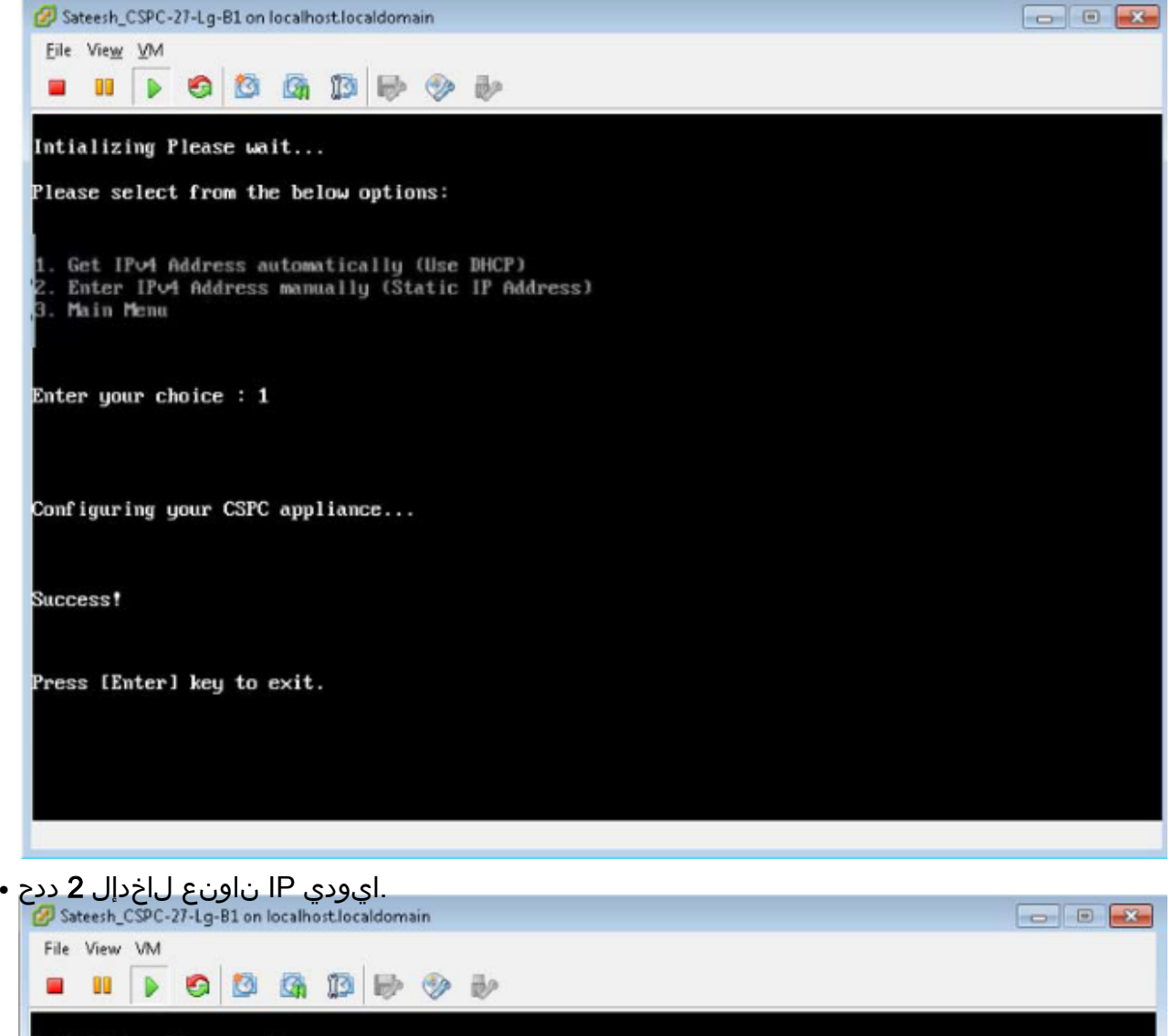

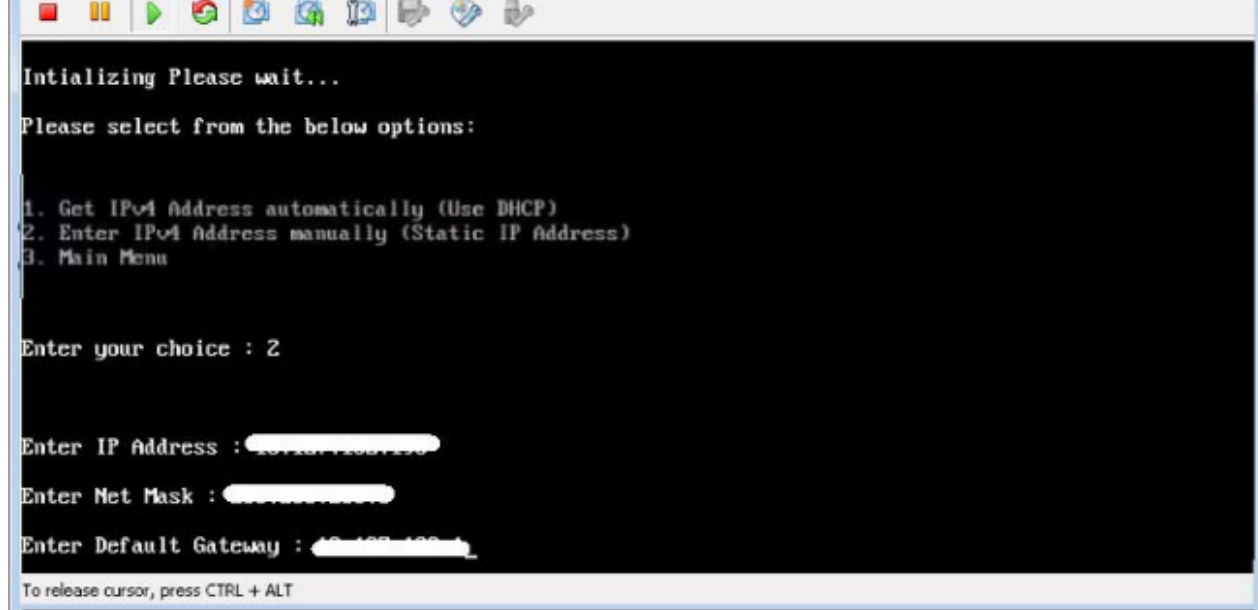

● .ةيسيئرلا ةمئاقلا ىلإ ةدوعلل 3 ددح

### 6IPv ناونع نيوكت

- .IPv6 ناونع نيوكتل **2** ددح .1
- 2. :ةضورعملا تارايخلا دحأ ددح
	- .ايئاقلت IP ناونع بلجل 1 ددح

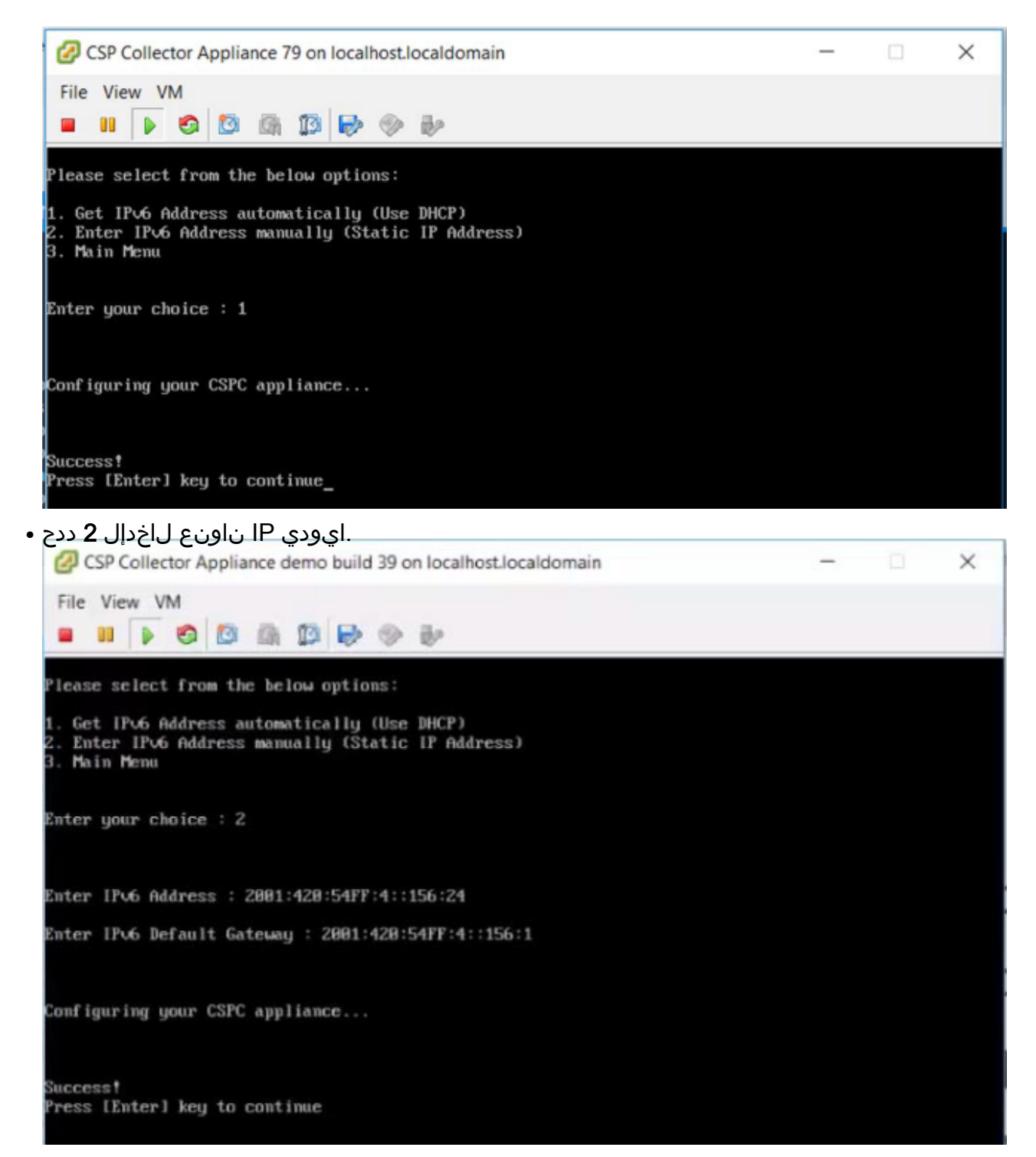

● .ةيسيئرلا ةمئاقلا ىلإ ةدوعلل 3 ددح

#### Shell ىلع ةرشابم IP ناونع نيوكت

.(Shell) رماوالI رطس ضرعل **3** ددح .1

ليدبتلاب مق ،IP نيوكت لبق .IP نيوكت ةرادإلI يمدختسمل طقف نكمي :**ةظحالم** .لوؤسم مدختسمك

ةيعرفJل ةكبشJJ عانقو IP ناونع لخداو <sub>conf ip</sub> -v4 eth0 وا conf ip -v4 eth0 رمالI لخدا .لكشلا يف حضوم وه امك ةباوبلاو

```
admin# conf ip *
 Usage:
Usage:<br>admin# conf ip <type> <intf> <ipaddr> <netmask> <gateway><br>admin# conf ip -v4 <intf> <ipaddr> <netmask> <gateway><br>admin# conf ip -v6 <intf> <ipaddr/prefix> <gateway><br>where prefix should be between 1 and 128<br>Eg:<br>admin
 admin#
```
3. :IP ناونع تادادعإ ديكأت

# show ip

### يضارتفالا باسحلا نيكمت

:هاندأ رمألا مدختسأ ،ايئدبم اهنييعت ةداعإ وأ رورملا ةملك نييعتل

- 1. ":collectorlogin "Linux مدختسم لوخد ليجست نيكمتب مق # pwdreset collectorlogin 90 ."collectorlogin "مدختسملا مسال رورم ةملك ءاشنإ ىلإ اذه يدؤي
- 2. :Linux ليغشتلا ماظن رذج لوخد ليجست نيكمتب مق # pwdreset root 90 ."root " مدختسملا مسال رورم ةملك ءاشنإ ىلإ اذه يدؤي
- : $_{\rm su\ rot}$ رمأل| مدختسأ مث Collectorlogin ةبل|طمب لصت| الوأ رذجل|ب ل|صت|لل .3 \$ su root

نكمي نمآ عقوم يف رذجلا رورم تاملكو Collectorlogin نم لك ظفح نم دكأت :ةظحالم !هيلإ لوصولا

ةرشابم لاصتال اتالواحم ببستتتسو ،رذجلاب ةرشابم لاصتالاب كل حومسم ريغ !باسحلا اذه نيمأت يف مدختسملا رذجب

Cisco Network Appliance Administration To see the list of all the commands press '?' admin# pwdreset collectorlogin 90 Password for 'collectorlogin' reset to - Bqsxyfg4+ successfully Password expires in 90 days Shell is enabled passwd: all authentication tokens updated successfully \*\*\* Please memorize the new password \*\*\* Lost passwords cannot be recovered. The only alternative to recover is to reinstall the server. admin# pudreset root 90 Password for 'root' reset to - Cdptfsu3+ successfully Password expires in 90 days Shell is enabled passwd: all authentication tokens updated successfully \*\*\* Please memorize the new password \*\*\* Lost passwords cannot be recovered. The only alternative to recover is to reinstall the server. لالخ نم وأ SSH لوكوتورب مادختساب مداخلاب لاصتال نآل كنكمي :**ةظحالم** ناونعلا ىلع ضرعتسم :8001<Collector ب صاخلا IP ناونع>://https

```
:يلي ام ذيفنتب مق ،اهضرعلو .ةرادإلا ةقبط ىلع ةيفاضإ رماوأ كانه
#
```
### ESXi حيحصت تيبثت I

# ةيساسألا تابلطتملا

- .ةيقرتالل ةعباتملا لبق ةيضارتفالI ةزەجالI ةفاك ليءشت فاقيإ نم دكات •
- ميدقلل 5.x صيخرتـلl حاتـفم فـذح متـيس ،BSXi 6.x ىلإ ESXi 5.x نم ةيقرتـلl دعب .لمعلل ESXi يف (VMs (ةيضارتفالا ةزهجألل x6. صيخرت حاتفم ةفاضإ بولطملاو

# 6.0 ESXi ةيقرت

- .لوؤسمك عمجم زاهج ىلإ لوخدلا ليجست .1
- 2. :رمألا هاندأ ESXi ذيفنت تاثيدحت نم ققحتلل #check esxi
- 3. :هاندأ رمألا ذيفنت ESXi حيحصت ليزنتل #download JEOS-100.0.6-0-LNX64
- 4. :يلاتلا رمألا ذيفنتب مق ،ليزنتلا ةلاح نم ققحتلل #show
- 5. عابتاو حيحصتلا طغض كف كيلعف ،tmp/LCM/opt/ ىلإ حيحصتلا ليزنت درجمب تاميلعتلا نم READ\_ME\_ESXI\_6.0U3\_and\_6.0\_patch\_build\_931334.docx

## بيكرت CSR1000V NAT OVA i,

# ةيساسألا تابلطتملا

:CSRV رشن ءدب لبق هاندأ هتظحالم تمت ام ةفاك ىلإ جاتحت

- .دامتعالا تانايبو IP ىلإ لوخدلا ليجست ESXi
- ليجستل IP و دامتعا تانايب / دوجوملا (NAT (ةكبشلا ةدحو ىلإ لوخدلا ليجستل IP ناونع .Pfsense جمانرب مادختساب (VM (ةيضارتفالا نيزختلا ةدحو ىلإ لوخدلا
- يذلا ميدقلا NAT هجومل vm زاهج ىلع صصخملا نيوكتلا نم اهريغو NAT دعاوق نم ةخسن .هلادبتسإ بلطت
- .ESXi ب ليصوتلل VSphere ليمع
- دامتعالا تانايب .رشنلل ةكبشلا ىلع وا ايلحم رفوتي CSR1000V CSPC NAT OVA .OVA ل ةيضارتفالا

فصي اذه مسقلا تاوطخ رشن CSR1000V CSPC NAT OVA مادختساب VMWare vSphere Client:

- ل. ليمع رفوتي ثيح يلحم تافالم ماظن وا بيو مداخ ىلإ امإ xxx.ova فالم ىلع لوصحلا vSphere
- 2. رشن زايتماب عتمتلا عم دامتعالا تانايب مادختساب لوخدلاو vSphere ليمع ليغشت OVA فلم
- 3. NAT يرهاظلا زاهجلا ريدي يذلا IP ناونع وأ ESXi فيضم ددحو vSphere ليمع مدختسأ
- .**..OVF بJاق رشن** ةمئاقلا رصنع ددح مث "فJ vSphere و vSphere ليمع مدختسا. 4 .فلملا ةمئاق يف رهاظلا
- 5. ،رايخلا اذه مادختسإ مت اذإ .تافلملا فشكتسم مادختساب ايلحم دوجوملا OVA فلم ددح مث ،xxx.ova فـلـملا عقوم ديدحتل تافـلـملا فشكتسم حفـصتو .**.ضارعتسإ** قوف رقناف .**يلاتلا** قوف رقنا

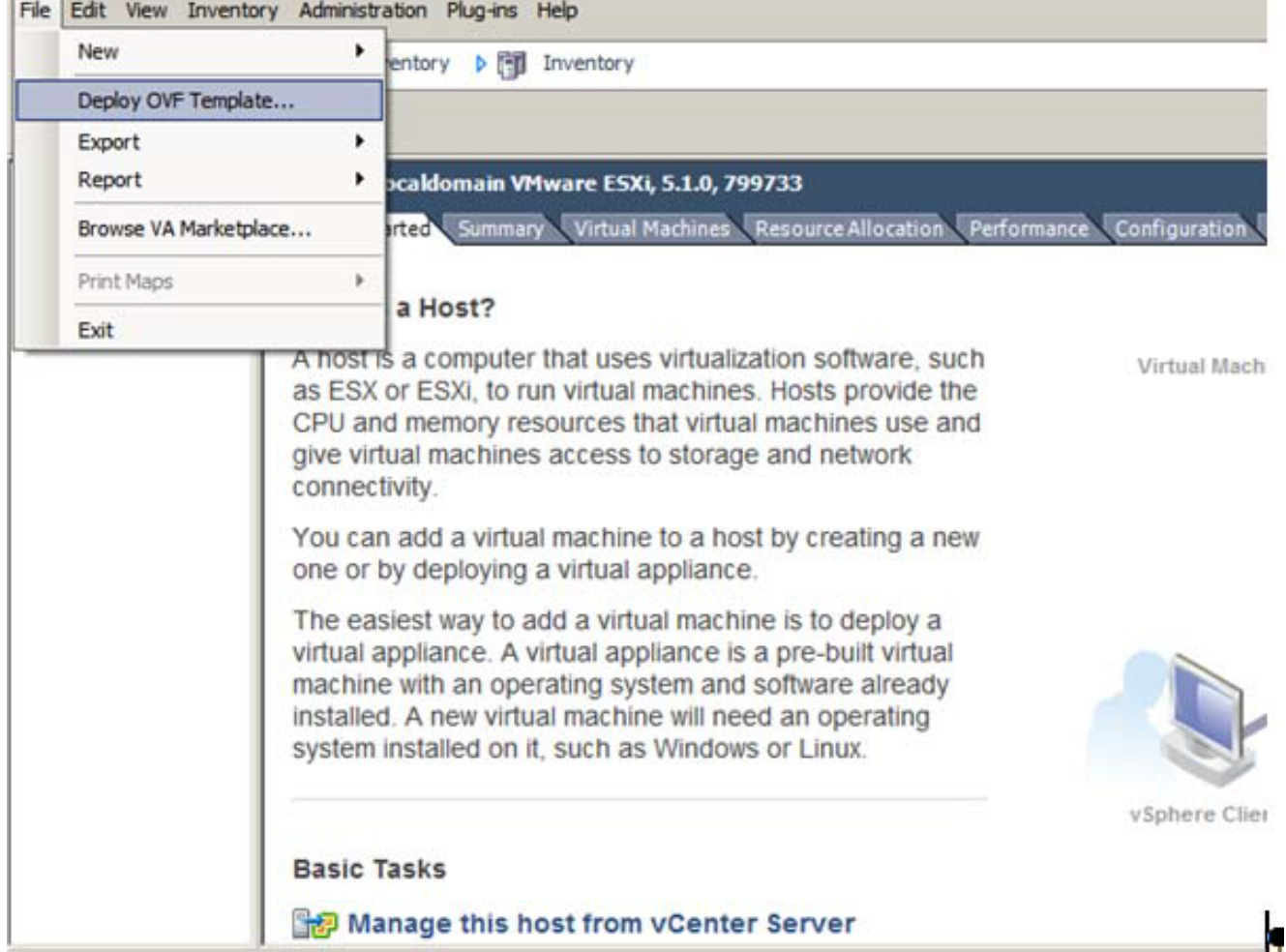

#### 6. ةعباتملل يلاتلا رقناو طبرلا ناونع ديدحتل حفصت

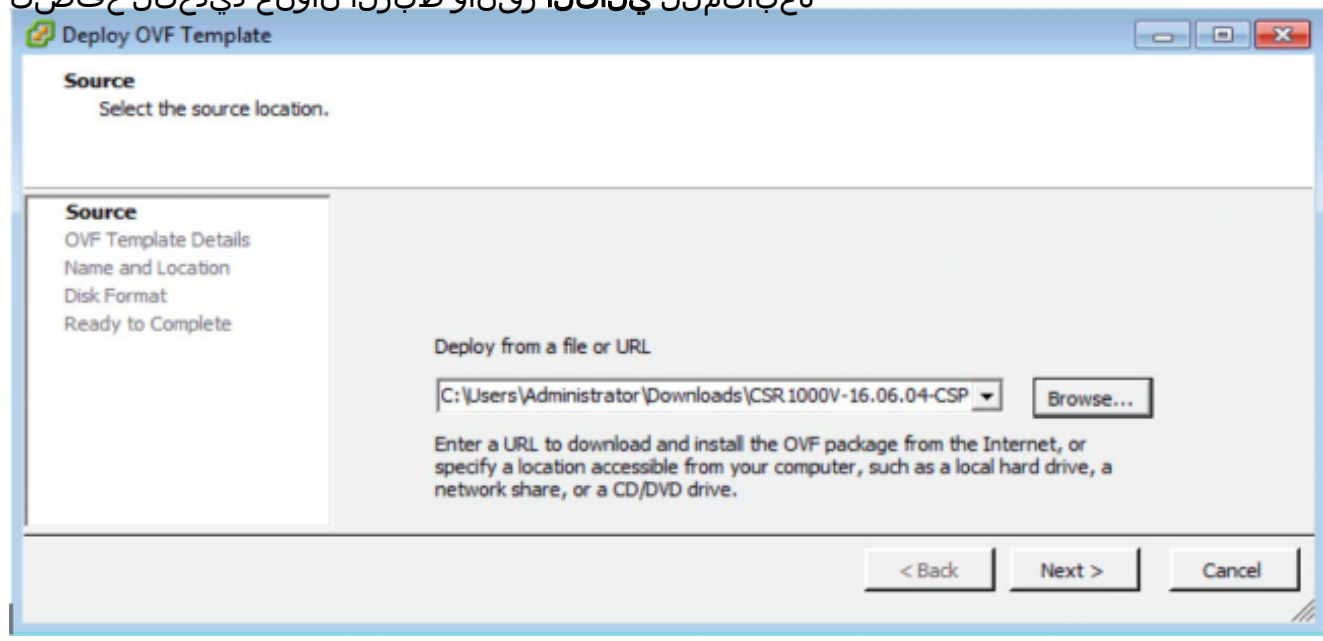

رشابي نا **كلذ دعب** تقطقط .7

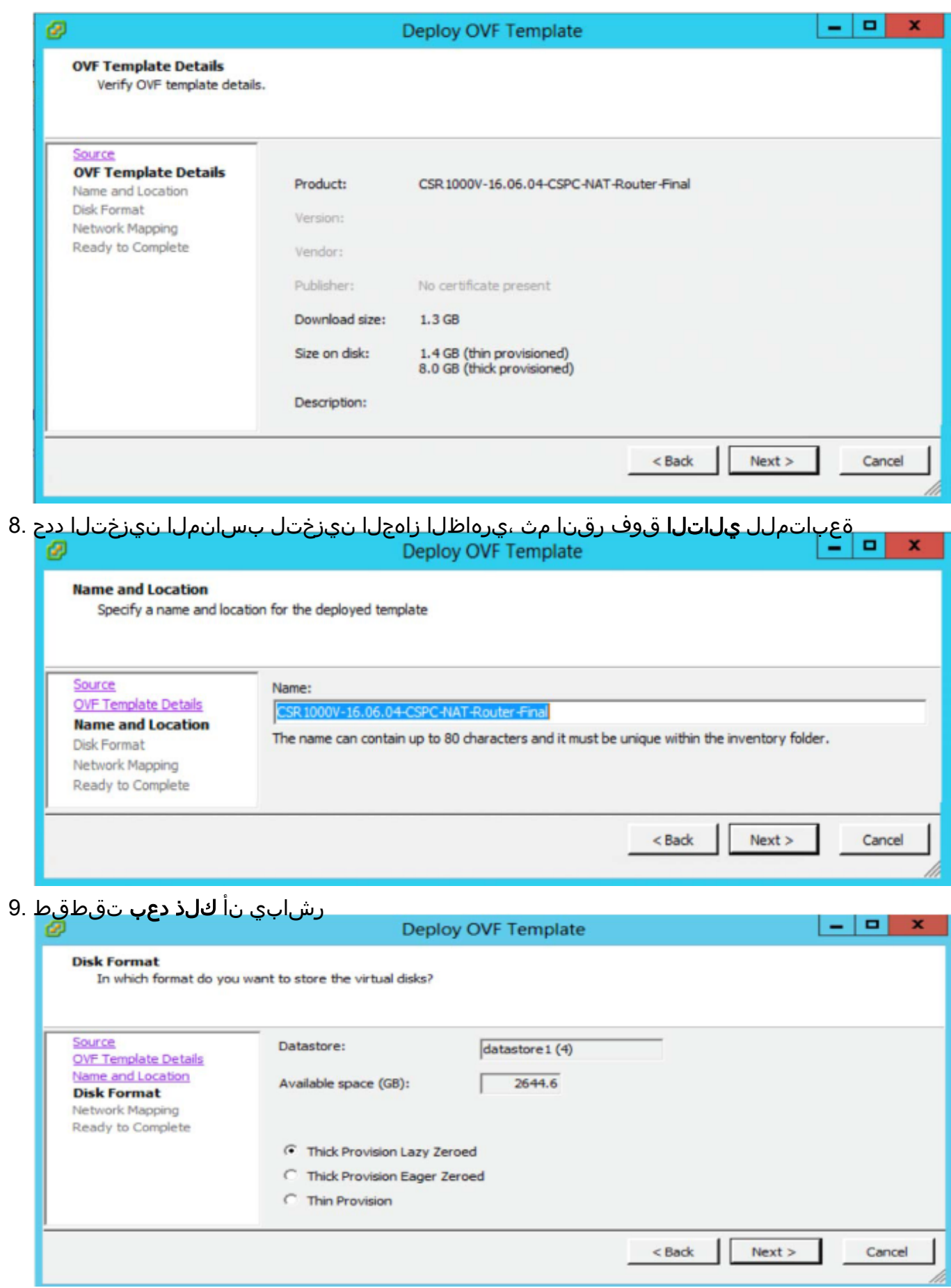

.**يل|تل|** قوف رقناو ةكبشل| مادختسإ نييءتب مق

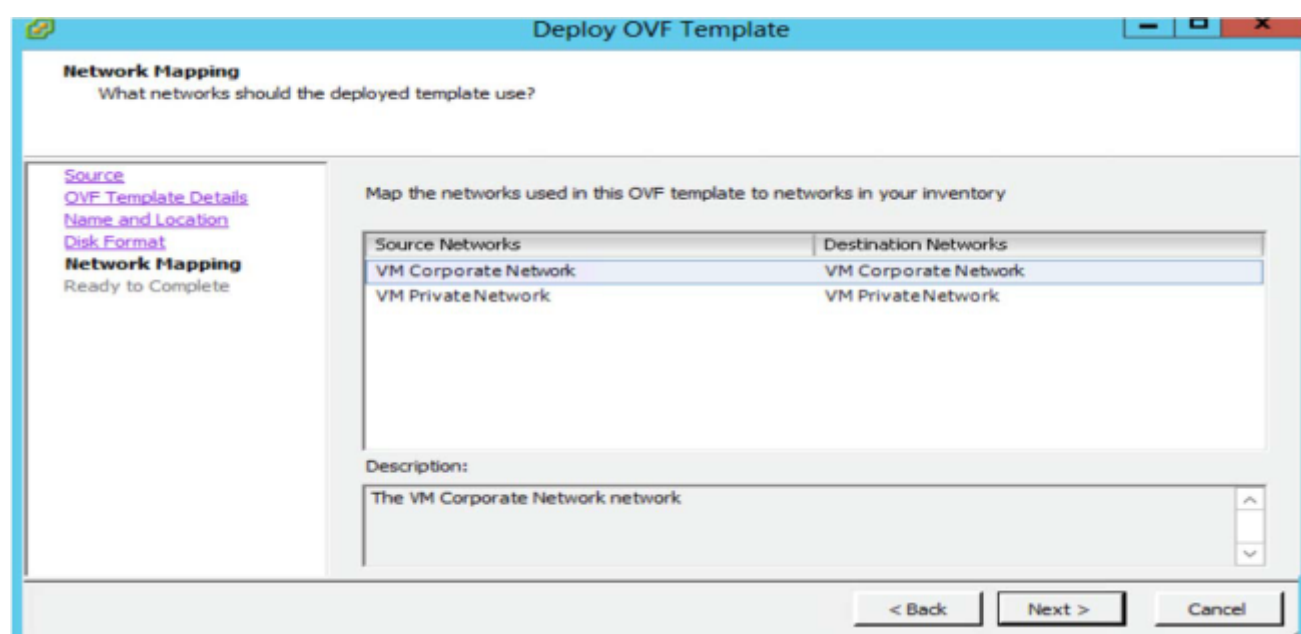

<mark>ءاهنإ قوف رقنا مث ،رشنلا دعب PowerOn</mark> رتخا .11

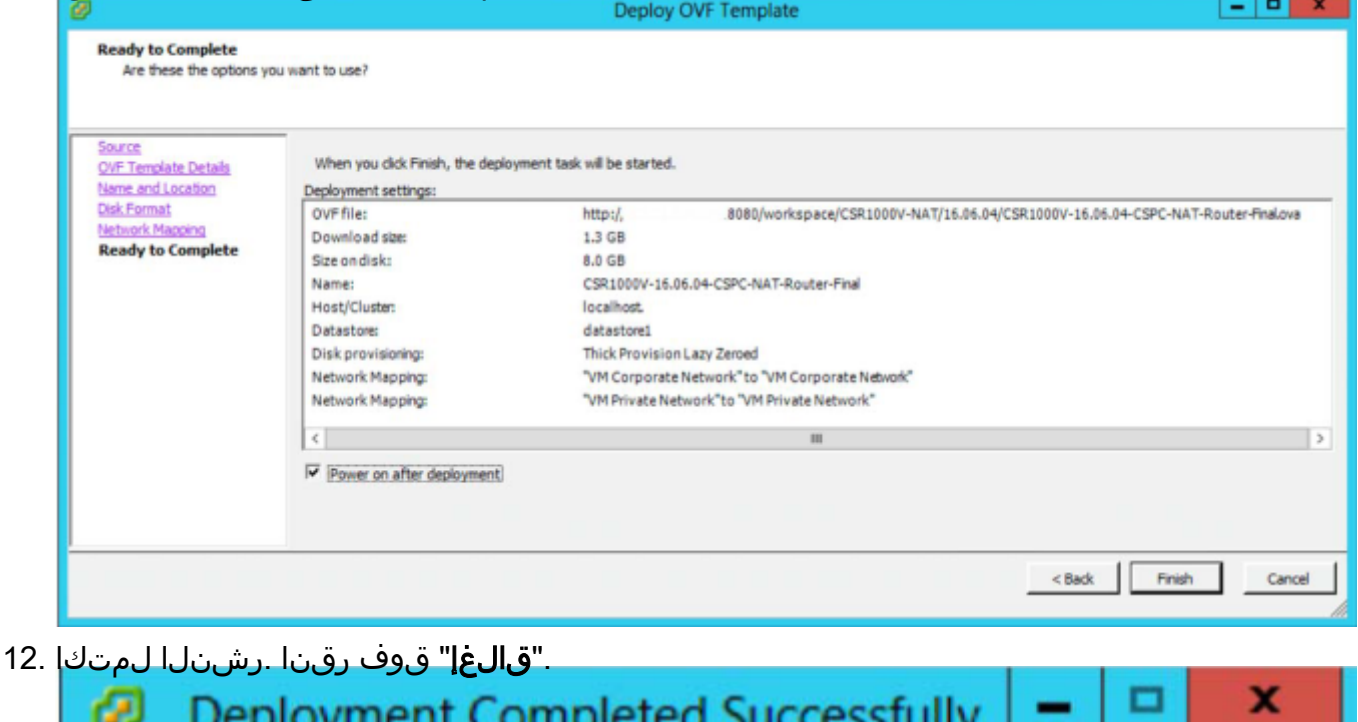

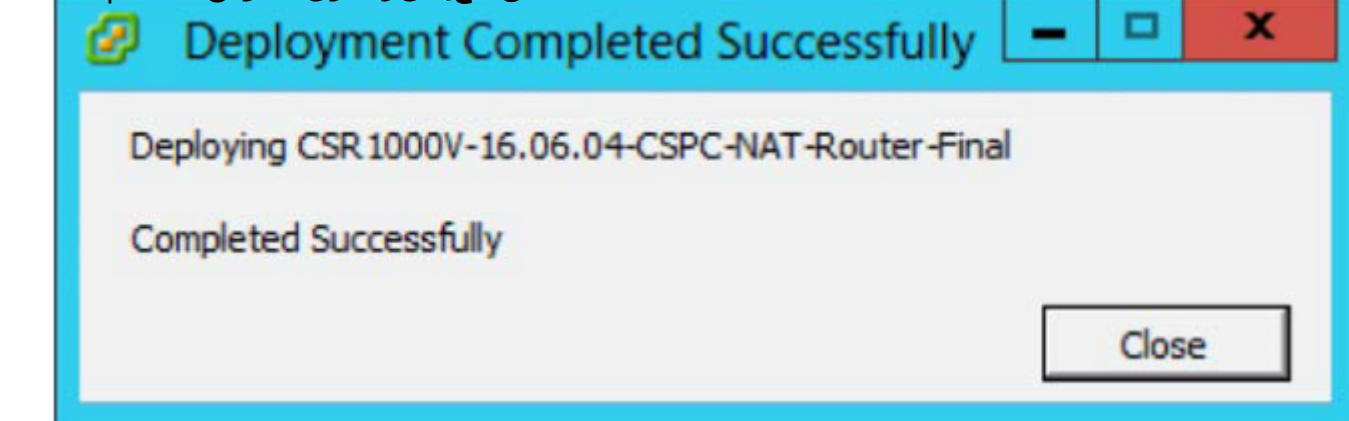

.OVA NAT CSPC V1000CSR نيوكت بجي ،OVA ل حجانلا تيبثتلا دعب

:يلي ام ءارجإب مق ،CSR1000V CSPC NAT OVA نيوكتل

1. VM زارطلا ليغشت نع فقوتو ميدقلا PFSENSE زارطلا نم ةطقل طاقتلاب عتمت .PFSENSE ةزيم معدي يذلا ميدقلا

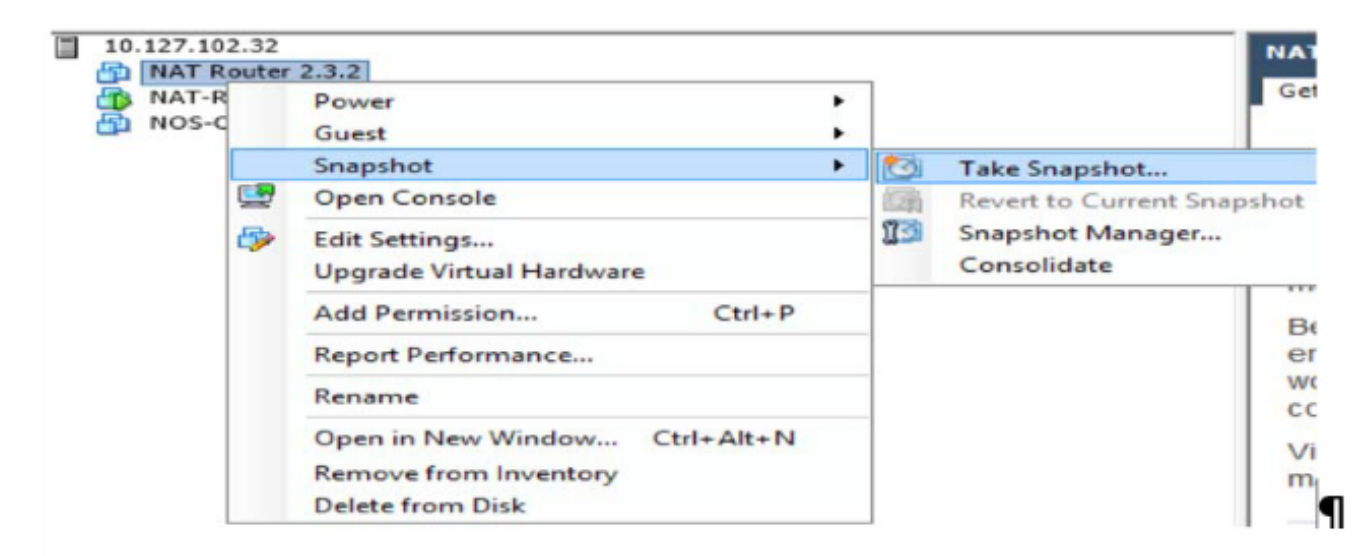

ة**دحو حتف** ددحو ،ةديدجلا CSR1000V VM ةيطمنلا ةدحولا يلع نميألا سواملا رزب رقنL 2. عضو ىلإ لقتنني .Enter حاتفم ىلع طغضا ،هليغشتو هجوملا ليءغشت درجمب .مكحتلI .هجوملاب مكحتلا ةدحو

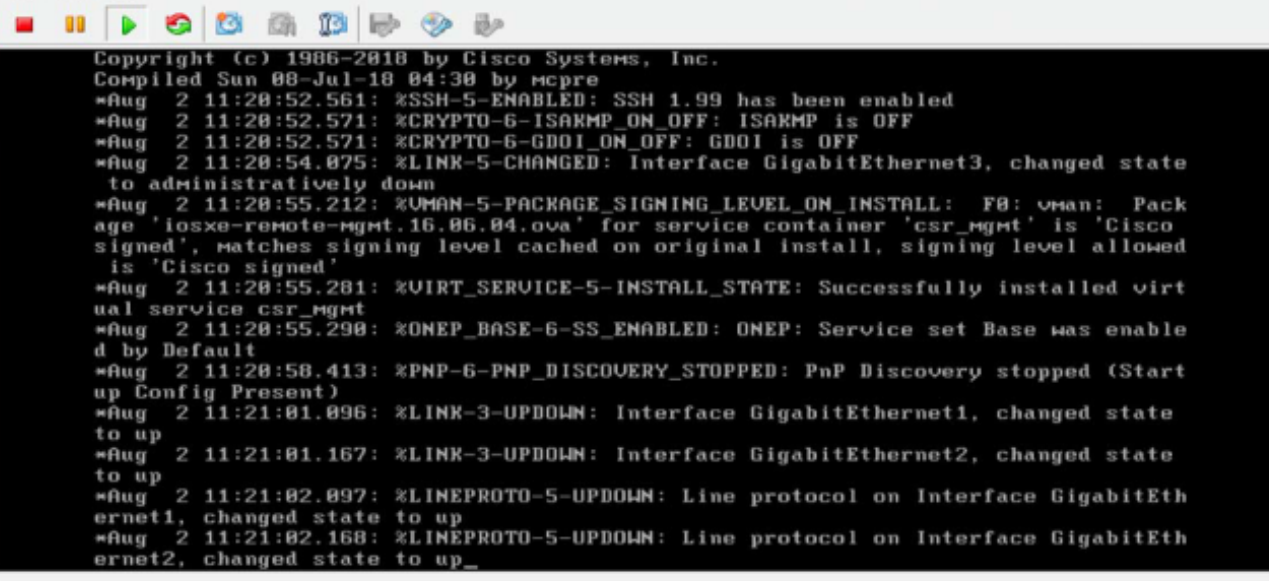

3. رورملا ةملك مدقو **ل|خدإل| حاتفم** ىلع طغضاو en لخدأ ،هجومل| مكحت ةدحو عضو يف .(ةيضارتفالا رورملا ةملكل CSPC معدب لصتا) XXxxXX قيضارتفال

 $\blacksquare$  .  $\blacksquare$  .  $\blacksquare$  .  $\blacksquare$  .  $\blacksquare$  .  $\blacksquare$  .  $\blacksquare$ «Aug 11:20:54.075: %LINK-5-CHANGED: Interface GigabitEthernet3, changed state to administratively down to administratively down<br>
"Aug 2 11:20:55.212: %UMAN-5-PACKAGE\_SIGNING\_LEUEL\_ON\_INSTALL: F0: vman: Pack<br>
age 'iosxe-remote-mgmt.16.06.04.ova' for service container 'csr\_mgmt' is 'Cisco<br>
signed', matches signing level cache \*Aug 2 11:20:55.281: %UIRT\_SERUICE-5-INSTALL\_STATE: Successfully installed virt wal service csr\_mgmt<br>\*Aug 2 11:20:55.290: %ONEP\_BASE-6-SS\_ENABLED: ONEP: Service set Base was enable \*Aug d by Default \*Aug 2 11:28:58.413: \*PNP-6-PNP\_DISCOVERY\_STOPPED: PnP Discovery stopped (Start up Config Present)<br>
\*Aug 2 11:21:81.896: %LINK-3-UPDOWN: Interface GigabitEthernet1, changed state to up \*Aug 2 11:21:81.167: %LINK-3-UPDOWN: Interface GigabitEthernet2, changed state to up 2 11:21:82.897: %LINEPROTO-5-UPDOWN: Line protocol on Interface GigabitEth \*Aug^ 2 11:21:82.097: %LINEPROTO-5-UPDOWN: Line protocol on Interface GigabitEth<br>ernet1, changed state to up<br>\*Aug^ 2 11:21:82.168: %LINEPROTO-5-UPDOWN: Line protocol on Interface GigabitEth  $ernet2,$ changed state to up **CSR1000V>** CSR1000V>en Password: % Password: timeout expired! Password:

4. .هجوملل ةيفرطلا ةطحملا نيوكت عضو ىلإ لقنتيو ،**t conf** لخدأ

5. عانقو IP ناونع ريفوت) .بولسأ ليكشت نراق بحاش ىلإ لقنتي وه **1**،**gi int** تلخد (ةكبشلا

ip <ipaddress> <netmask>

نم جورخلاو نيوكټلI عضو يف يضارتفالI ميجوتلاو ةيضارتفالI ةرابعلI ريفوت .6 .هظفحو نيوكتلا

ip default-gateway <gateway IP>

ip route 0.0.0.0.0.0.0 <gateway IP>

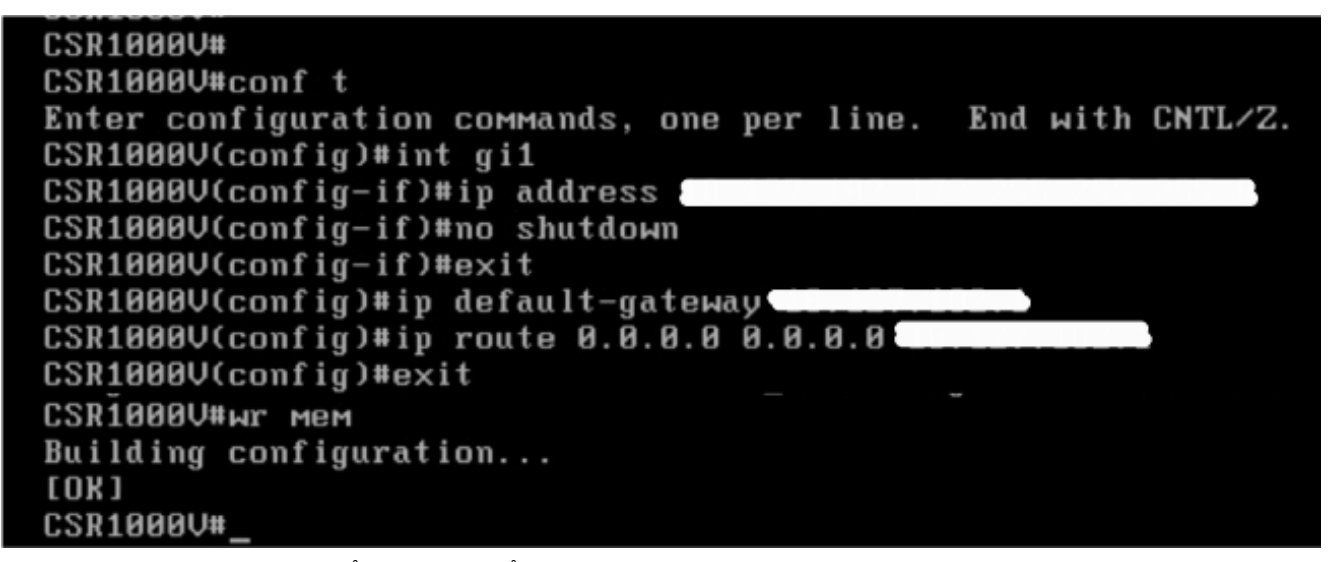

- 7. **run sh** رمألا مدختسأ ،نيوكتلا نم ققحتلل
- 8. مدختسم ةهجاو نم هيلإ لوصولا نكميو IP مادختساب V1000CSR هجوملا نيوكت مت URL http://<lP ناونع ةطس|وب بيول| مدختسم ةهجاو يلإ لوخدل| ليءمستب مق .بيول| ،رورملا ةملكل CSPC معدب لصتا) XXxxXX رورملا ةملكو root مدختسملا مساو <Address .(رورملا ةملك سفن UI و CLI ل نوكيس

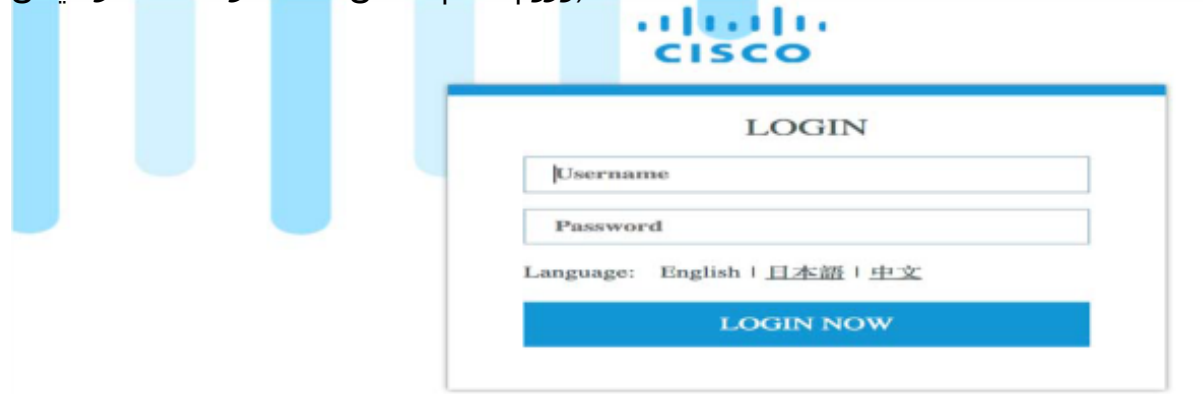

CLI لالخ نم وأ ESXi مكحت ةدحو نم اذه NAT هجوم ىلإ لوصولا نكمي :ةظحالم لوخدلا ليجست مزلي) .طقف VMs ةصاخلا تاكبشلا نم Telnet جمانرب مادختساب (رماوألا رطس ةهجاو) CLI مادختساب فيضملا اذه ىلع ىرخألا VM ةزهجأ وأ CSPC ىلإ (192.168.1.1 وأ IP V1000CSR ىلإ Telnet جمانرب لاسرإو

```
sh collectorlogin@....
CSP Collector
Please use below url to access CSP Collector appliance GUI
IPv4 URL : https://ll
[Password:
rassword:<br>Warning: your password will expire in 87 days<br>Jact login: Thu Aug. 2 17:21:24 2019 from 10:107
Last login: Thu Aug 2 17:31:24 2018 from "
[[collectorlogin@msda172 ~]$ telnet ....
Trying 10.117.100.177.11<br>Connected to 10.117.111.170.
Trving
Escape character is '^]'.
User Access Verification
[Username: root
[Password:
CSR1000V#
CSR1000V#
```
CSPC ىلإ لوصولا ىلع ارداق نوكتس ،V1000CSRV هجوملا ىلع نيوكتلا لامتكا درجمب .(UI) مدختسمل| ةهجاوو (CLI) رماوأل| رطس ةهجاو نم ىرخأل| ةيضارتفال| ةزهجأل|و

# ةيقرتلا CSR1000v

:يلي ام ءارجإب مق ،V1000CSR ةيقرتل

- : bootflash تحت CSR1000V VM يلإ (xxx.bin) ةديدج CSR1000V ماظن ةروص يلء لصحا .ل.ي.ل.دلا
- .bootflash يف لئالدلاو تافـلـملا عيمج ةمئاق ضرعل :bootflash رمالا ليغشتب مق لاثم: Router# dir bootflash:
- 3. ماعلا نيوكټلا عضو ل|خدإل <code>configure</code> terminal رمالا ليغشتب مق $\,$ :لاثم

Router# configure terminal (config)#

- ةلباقلا روصلا ةمئاق يف تالاخدإلـا عيمج فـذحل ‱ boot system رمالا ليغشتب مق ةقاطلا ةرود يف ماظنلا روص ليمحت هجوملا هب لواحي يذل ا بيترتال اذه ددحي .ديهمتالل .ةيلاتلا ماظنلا ليمحت ةداعإ وأ :لاثم
- 5. مق ليغشتب رمألا boot system bootflash:**<system-image-filename>**.bin ليمحتل ةروص ليبس ىلع .ةيلاتلا ةقاطلا ةرود وأ يلاتلا ماظنلا ليمحت ةداعإ دعب ةديدجلا ماظنلا :لاثملا

```
(config (# :لاثم
```
bootflash:**<system-image-filename>**.bin

6. ماعلا نيوكتلا عضو نم جورخلل exit رمألا ليغشتب مق

```
:لاثم
(config)#
```

```
#
```
ىلع ةرفوتملا روصلل GRUB ةمئاق ثيدحتل write memory وأ write رمألا ليءشتب مق .bootflash صرق

# :لاثم

8. نيوكتلI لجس دادعإ ضرعل  $_{\rm show\ version}$  version رمألI ليءغشتب مق $_{\rm}$  .8

```
9. مقف ،1 وأ 0 وه نءوكتال لجس يف ،8 ةوطخلا يف هالءا روكذملا جارخإلى ييف مقر رخآ ناك اذإ
  :لاثم
    show# 
    Cisco IOS XE 16.06.04
  ...
         Cisco...
  ...
  ...
      0x2102
  #
```
- ،F و 2 نيب وه نيوكتلا لجس يف مقر رخآ ناك اذإ وأ .ةيلاتلا 10 ةوطخلا ىلإ ةعباتملاب 13. ةوطخلا ىلإ لقتناف
- 10. .ماعلا نيوكتلا عضو لاخدإل terminal configure رمألا ليغشتب مق :لاثم

```
Router# configure terminal
(config)#
```
11. ،هجوملا موقي ىتح نيوكتلا لجس نييعتل 2102x0 register-config رمألا ليغشتب مق ماظن رماوأ نم ماظنلا ةروص ليمحتب ،ةقاطلا ةرود وأ يلاتلا ماظنلا ليمحت ةداعإ دعب .ليغشتلا ءدب نيوكت فلم يف ديهمتلا

لاثملا:) config)# config-register 0x2102

ماعلا نيوكټلا عضو نم جورخلل  $_{\rm exit}$  رمالا ليغشتب مق :لاثم (config)#

```
#
```
13. هليغشت يراجلا نيوكتلا خسنل copy running-config startup-config رمألا ليءشتب مق .ليغشتلا ءدب نيوكت ىلإ

لاثم: Router# copy running-config startup-config

صرق ىلع ةرفوتملا روصلI نم GRUB ةمئاق ثيدحتل memory ومألI ليغشتب مق .14 bootflash.

# :لاثم

- 15. .ليغشتلا ماظن ليمحت ةداعإل reload رمألا ليغشتب مق #Router :لاثم
- 16. no لخدأ ،ماظنلا نيوكت ظفحب كتبلاطم دنع :لاثم
	- $\lceil$  / 1:
- ل|خدإب مق ،ليمحتل| ةداعإ ديكات كنم بلطي امدنع .17 :لاثم

 $[$   $]$  y

ماظنلا ةروص ليمحتب هجوملا مايق نم ققحتلل  $_{\rm strong~show~version}$  رمالا ليغشتب مق :ةحيحصلا

```
:لاثم
 show# 
 Cisco IOS XE 16.09.02
cisco ios [Fuji]......
...
     ROM 
     "bootflash:csr1000v-xxx"
```

```
: : : : :
```
### CIMC حيحصت تيبثت i

- لوؤسمك عمجم زاهج ىلإ لوخدلا ليجست .1
- 2. :رمألا هاندأ CIMC ذيفنتب ةصاخلا تاثيدحتلا نم ققحتلل #check CIMC
- 3. ورال اواندا ذيفنتلI CIMC حيحصت ليزنتال (3. CIMC ح #download jeos-101.0.3-0-lnx64
- 4. :(4M مداخ) رمألا هاندأ ذيفنتلا CIMC حيحصت ليزنتل #download JEOS-101.0.4-0-LNX64
- :يلاتالا رمالا ذيفنتب مق ،ليزنتالا ةلاح نم ققحتالل .5 #show
- تاميلعتلا عبتاو ةعقرلا طغض كف كيلعف ،<sub>opt/LCM/tmp</sub>/ ىلإ حيحصتلا ليزنت درجمب .6 نم READ\_ME\_CIMC\_3.0(4i).docx

## NOS نوكم י

## configurer\_nos ل تيبثتلا لسلست

.ةيمسرلI ريغ ماقرألI ىلع الإ اذه قبطني ال :**ةظحالم** 

CSPC ىلع 2.8\_CONFIGURER\_NOS تيبثت ةيفيكب ةصاخلا تاميلعتلا مسقلا اذه حضوي .ةددحملا NOS فئاظول CSPC نيوكتو 2.8،

دلجملا يف ةدوجوملا ايودي RI و NOS Configurer تافاضإ تيبثت يغبني :**ةظحالم** \$CSPCHOME/Installer/Manual.

سفن عابتا كنكمي ،كلذل 2.8. CSPC يف NOS نيوكت زاهج ىلع تاثيدحت دجوت ال .هاندأ تاوطخلا

.ديدجلا Nos تيبثتل طقف اذه :ةظحالم

:ةيلاتلا ماهملاب موقت يهو

- 1. NOS فئاظو ذيفنتل فئاظولا ةلودج
	- :ةيلاتلا ماهملا ةلودج تمت
		- ةيعوبسأ نوزخم ةمهم
		- ةيمويلا ليمحتلا ةمهم
		- ةيمويلا DAV ةفيظو
		- ة مويلI ةحصلI ليمحت ةمهم
- 2. تانايبلا قسانت ىلع ظافحلل ةيعبت دعاوق ةفاضإ

2.8: CSPC ىلع 2.8\_CONFIGURE\_NOS تيبثتل هاندأ ةدراولا تاوطخلا عبتا

1. CSPC زاهج ىلإ ةيفرطلا ةدحولا لوخد ليجست

- ¿сspсномв∠ راسملا ىلإ لقتنا .2
- 3. zip2.8.\_configurer\_nos فلملا طغض ءاغلإب مق
- 4. 2.8\_configurer\_nos مساب دلجم ءاشنإ متي ،طغضلا ءاغلإ دنع

5. :رمألا تلخد

- 1. cd nos\_configurer\_2.8
- 2. <username> <pwd> <fullInventoryDay> sh nos\_cspc\_2.8\_patch.sh <hourOfFullInventory> <hourOfUpload> لاثم: sh nos\_cspc\_2.8\_patch.sh <username> <pwd> 1 22 23

يدؤيس .ةيرايتخإ تاطيسو ثالث ةفاضإ نود تبثملا تيبثت كنكمي :**ةظحالم** .23 و 23 و 1 لثم ةيضارتفالI ميقلاب معدلI تبثم تيبثت ىلإ كلذ

#### :هالعأ لاثملا يف تبسلا ىلإ دحألا نم = 1..7 .مويلا يف تاعاس = 1...23

- اقفو اهريفوتب مق .مدختسملI تاديكاتب بـلاطيس ،هالعI روكذملI رمالI قالطإ دنع .6 .كلذل
	- ديرت له ؟ةيفاضإ تاطيسو مادختساب ليءشتال ةداعإو تيبثتال ءاغلإ ديرت له .1 N ؟(ن/ص) :ن وأ ص لاخدإ
	- 2. ؟ ةفلتخم ةلودج تاعاسو موي مادختساب ليغشتلا ةداعإو تيبثتلا ءاغلإ ديرت له N ؟(ن/ص) :ن وأ ص لاخدإ ديرت له
	- 3. Y ؟(N/Y (:N وأ Y لاخدإ اروف ةيحص ةفيظو ةلودج يف بغرت له
	- 4. Y ؟(N/Y (:روفلا ىلع N وأ Y لاخدإ ليمحتلا/DAV/نوزخملا ةمهم ةلودج ديرت له
	- 5. ديرت له ؟ةعباتملا ديرت له .نوزخملا ليغشت مدع نم دكأتلل مداخلا ليغشت ةداعإ N ؟(ن/ص) :ن وأ ص لاخدإ

.اقحال وأ نآلI ةفيظولI ةلودج رايخ كيدل :**ةظحالم** 

ةمجرتلا هذه لوح

ةيل المادة الله من الناساب دنت ساب دنت مادينين تان تون تان ال ملابات أولان أعيمته من معت $\cup$  معدد عامل من من ميدة تاريما $\cup$ والم ميدين في عيمرية أن على مي امك ققيقا الأفال المعان المعالم في الأقال في الأفاق التي توكير المالم الما Cisco يلخت .فرتحم مجرتم اهمدقي يتلا ةيفارتحالا ةمجرتلا عم لاحلا وه ىل| اًمئاد عوجرلاب يصوُتو تامجرتلl مذه ققد نع امتيلوئسم Systems ارامستناء انالانهاني إنهاني للسابلة طربة متوقيا.